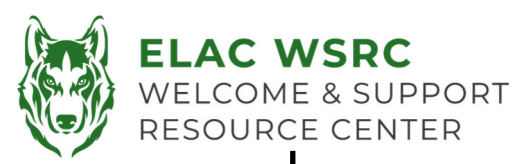

## **Student Portal Password Reset**

- 1. Go to Student Portal: htt[ps://mycollege.laccd.edu](https://mycollege.laccd.edu)
- 2. Username is your **Student ID Number**.
- 3. Enter your **default password**:
- 4. Instructions for the default password can be found on the back side of this sheet.

**\_\_\_\_\_\_\_\_\_\_\_\_\_\_\_\_\_\_\_\_\_\_\_\_\_\_\_\_\_\_\_\_\_\_\_\_\_\_\_\_\_\_\_\_\_\_** 

- 5. Please keep in mind the system will give the same error message: *Enter your user ID in the format "escsso\Student ID" or "escsso\SAP ID.*
	- a) If the username is being entered in the correct format, please make sure the **New Password** is being entered with the requirements. (See Requirements)-

**Please note:** It is preferred for students to use a **computer or laptop**  with **google chrome or Microsoft Edge** as most of the time the password **cannot** be reset using **cellphone or ipad or safari**.

## **New Password Requirements**

- 1. New Password **MUST** include the following requirements:
	- I. No personal information such as Name, Student ID Number, or Date of Birth
	- II. At least 14 characters long
	- III. 1 UPPER CASE letter
	- IV. 1 lower case letter
	- V. A number
	- VI. A symbol
- 2. If password is accepted you will be asked to go to the main login page once again.
- 3. Sign into your Student Portal using your Student ID Number as the username and your new password

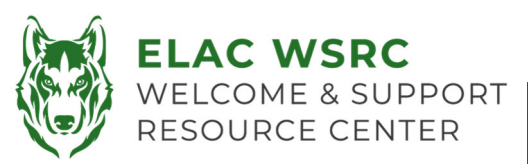

## **InstrucƟons for Default Password**

- All Student Default Passwords will consist of:
	- The first character of your first name **(capitalized)**  + the first character of your last name **(capitalized)** + the birth month spelled out **(with first character capitalized)** + day of your birthdate **(MMDD)** + **@LACCD!**
	- Example:
		- *Jane Doe*, who was born on *July the 4th*, her default password would be: **JDJuly04@LACCD!**

**Please note:** 

On the initial change where it asks for "Old Password", enter the default password in the above mentioned format.

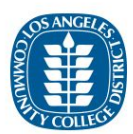

**Update Password** 

Your password expired, please update. It cannot be a part of your name, email, userid or 3 prior passwords. Contains at least 14 characters and all four of the following:

- Uppercase letters [A-Z]
- · Lowercase letters [a-z]
- Number [0-9]
- Special character [@, I, \$, #, %]

Enter your user ID in the format "escsso\Student ID" or "escsso\SAP ID".

escsso\881234567

JDJuly04@LACCD!

New password

Confirm new password

Submit Cancel

Click Here to go back to the Sign-in page